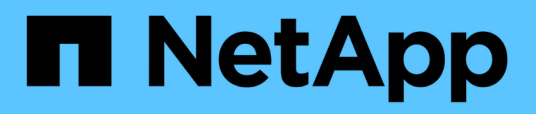

## **Instalación, actualización y eliminación del software Unified Manager en Red Hat o CentOS**

OnCommand Unified Manager 9.5

NetApp December 20, 2023

This PDF was generated from https://docs.netapp.com/es-es/oncommand-unified-manager-95/install/concept-overview-of-the-installation-process-on-red-hat.html on December 20, 2023. Always check docs.netapp.com for the latest.

# **Tabla de contenidos**

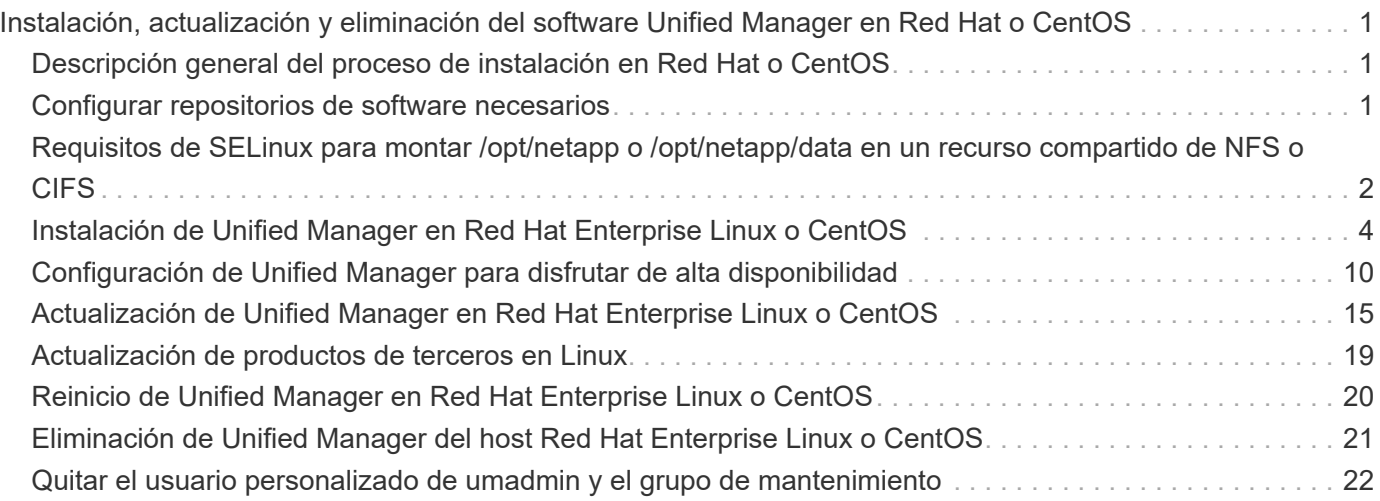

# <span id="page-2-0"></span>**Instalación, actualización y eliminación del software Unified Manager en Red Hat o CentOS**

En los sistemas Linux, puede instalar el software Unified Manager, actualizar a una versión más reciente del software o quitar Unified Manager.

Unified Manager se puede instalar en servidores Red Hat Enterprise Linux o CentOS. El servidor Linux en el que instala Unified Manager puede ejecutarse en un equipo físico o en un equipo virtual que ejecute VMware ESXi, Microsoft Hyper-V o Citrix XenServer.

## <span id="page-2-1"></span>**Descripción general del proceso de instalación en Red Hat o CentOS**

El flujo de trabajo de instalación describe las tareas que deben realizarse para poder usar Unified Manager.

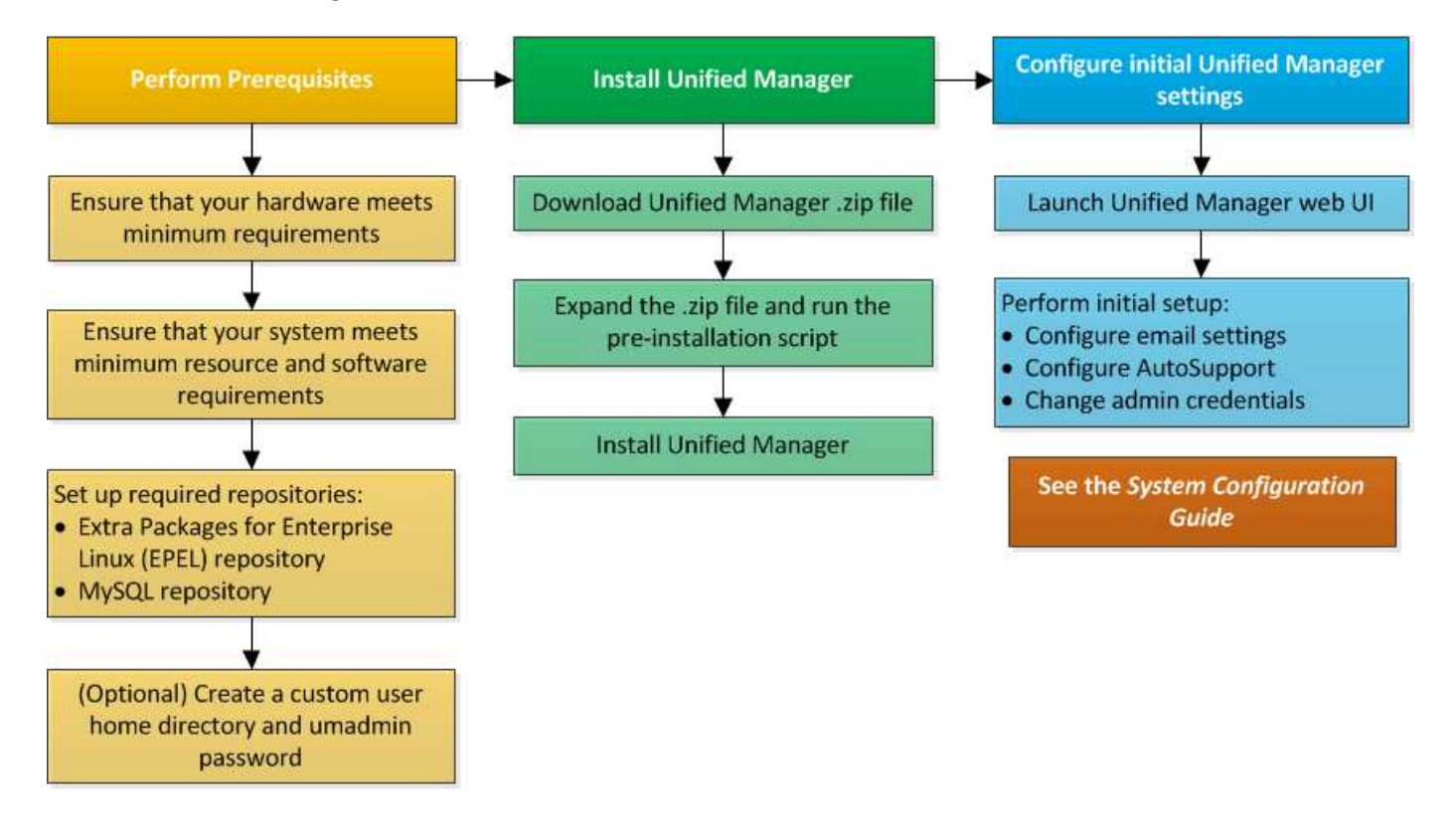

## <span id="page-2-2"></span>**Configurar repositorios de software necesarios**

El sistema debe tener acceso a ciertos repositorios para que el programa de instalación pueda acceder e instalar todas las dependencias de software necesarias.

## **Configurar manualmente el repositorio de EPEL**

Si el sistema en el que está instalando Unified Manager no tiene acceso al repositorio de paquetes extra para Enterprise Linux (EPEL), debe descargar y configurar manualmente el repositorio para una instalación correcta.

#### **Acerca de esta tarea**

El repositorio de EPEL proporciona acceso a las utilidades de terceros necesarias que deben instalarse en el sistema. Se utiliza el repositorio de EPEL tanto si se instala Unified Manager en un sistema Red Hat o CentOS.

#### **Pasos**

- 1. Descargue el repositorio de EPEL para su instalación: wget https://dl.fedoraproject.org/pub/epel/epel-release-latest-7.noarch.rpm
- 2. Configurar el repositorio de EPEL: yum install epel-release-latest-7. noarch.rpm

## **Configurar manualmente el repositorio de MySQL**

Si el sistema en el que está instalando Unified Manager no tiene acceso al repositorio de MySQL Community Edition, debe descargar y configurar manualmente el repositorio para una instalación correcta.

#### **Acerca de esta tarea**

El repositorio de MySQL proporciona acceso al software MySQL necesario que debe instalarse en el sistema.

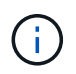

Esta tarea fallará si el sistema no tiene conectividad a Internet. Consulte la documentación de MySQL si el sistema en el que va a instalar Unified Manager no tiene acceso a Internet.

#### **Pasos**

- 1. Descargue el repositorio de MySQL adecuado para su instalación: wget http://repo.mysql.com/yum/mysql-5.7-community/el/7/x86\_64/mysql57-communityrelease-el7-7.noarch.rpm
- 2. Configure el repositorio de MySQL: yum install mysql57-community-release-el7- 7.noarch.rpm

## <span id="page-3-0"></span>**Requisitos de SELinux para montar /opt/netapp o /opt/netapp/data en un recurso compartido de NFS o CIFS**

Si tiene pensado montar /opt/netapp o. /opt/netapp/data En un dispositivo NAS o SAN, y ha activado SELinux, debe tener en cuenta las siguientes consideraciones.

## **Acerca de esta tarea**

Si está planeando el montaje /opt/netapp o. /opt/netapp/data Desde cualquier otro lugar que el sistema de archivos raíz y que haya habilitado SELinux en su entorno, debe establecer el contexto correcto para los directorios montados. Siga estos dos pasos para configurar y confirmar el contexto de SELinux correcto.

- Configurar el contexto SELinux cuando /opt/netapp/data está montado
- Configurar el contexto SELinux cuando /opt/netapp está montado

#### **Configuración del contexto SELinux cuando /opt/netapp/data está montado**

Si ha montado /opt/netapp/data En su sistema y SELinux está configurado como Enforcing, Asegúrese de que el tipo de contexto SELinux para /opt/netapp/data se establece en mysqld db t, que es el elemento de contexto predeterminado para la ubicación de los archivos de base de datos.

1. Ejecute este comando para comprobar el contexto: ls -dZ /opt/netapp/data

Una salida de muestra:

```
drwxr-xr-x. mysql root unconfined u:object r:default t:s0
/opt/netapp/data
```
En este resultado, el contexto es default t eso debe cambiarse a. mysqld db t.

- 2. Realice estos pasos para definir el contexto, en función de cómo se haya montado /opt/netapp/data.
	- a. Ejecute los siguientes comandos para establecer el contexto en mysqld db t: semanage fcontext -a -t mysql\_db\_t "/opt/netapp/data"``restorecon -R -v /opt/netapp/data
	- b. Si se configuró /opt/netapp/data pulg /etc/fstab, debe editar el /etc/fstab archivo. Para la /opt/netapp/data/ mount, añada la etiqueta MySQL como: context=system u:object r:mysqld db t:s0
	- c. Desmontar y volver a montar /opt/netapp/data/ para habilitar el contexto.
	- d. Si tiene un montaje NFS directo, ejecute el siguiente comando para establecer el contexto en mysql\_db\_t: mount <nfsshare>:/<mountpoint> /opt/netapp/data -o context=system\_u:object\_r:mysql\_db\_t:s0
- 3. Compruebe si el contexto está configurado correctamente:  $ls -dZ / opt/netapp/data/$

```
drwxr-xr-x. mysql root unconfined_u:object_r:mysqld_db_t:s0
/opt/netapp/data/
```
## **Configuración del contexto SELinux cuando /opt/netapp está montado**

Después de establecer el contexto correcto para /opt/netapp/data/, asegúrese de que el directorio principal /opt/netapp No tiene el contexto SELinux establecido en file t.

1. Ejecute este comando para comprobar el contexto: ls -dZ /opt/netapp

Una salida de muestra:

```
drwxr-xr-x. mysql root unconfined_u:object_r:file_t:s0 /opt/netapp
```
En este resultado, el contexto es  $file$   $t$  eso hay que cambiar. Los siguientes comandos establecen el contexto en usr $t$ . Puede establecer el contexto en cualquier valor distinto de file  $t$  según sus

requisitos de seguridad.

- 2. Realice estos pasos para definir el contexto, en función de cómo se haya montado /opt/netapp.
	- a. Ejecute los siguientes comandos para configurar el contexto: semanage fcontext -a -t usr t "/opt/netapp"``restorecon -v /opt/netapp
	- b. Si se configuró /opt/netapp pulg /etc/fstab, debe editar el /etc/fstab archivo. Para la /opt/netapp mount, añada la etiqueta MySQL como: context=system\_u:object\_r:usr\_t:s0
	- c. Desmontar y volver a montar /opt/netapp para habilitar el contexto.
	- d. Si tiene un montaje NFS directo, ejecute el siguiente comando para establecer el contexto: mount <nfsshare>:/<mountpoint> /opt/netapp -o context=system\_u:object\_r:usr\_t:s0
- 3. Compruebe si el contexto está configurado correctamente:  $ls -dZ / opt / netapp$

drwxr-xr-x. mysql root unconfined\_u:object\_r:usr\_t:s0 /opt/netapp

## <span id="page-5-0"></span>**Instalación de Unified Manager en Red Hat Enterprise Linux o CentOS**

Es importante comprender que la secuencia de pasos para descargar e instalar Unified Manager varía en función de su situación de instalación. Antes de instalar Unified Manager en Red Hat Enterprise Linux o CentOS, puede decidir si desea configurar Unified Manager para alta disponibilidad.

## **Creación de un directorio inicial de usuario personalizado y una contraseña umadmin antes de la instalación**

Puede crear un directorio inicial personalizado y definir su propia contraseña de usuario umadmin antes de instalar Unified Manager. Esta tarea es opcional, pero es posible que algunos sitios necesiten la flexibilidad para anular la configuración predeterminada de la instalación de Unified Manager.

#### **Antes de empezar**

- El sistema debe cumplir los requisitos descritos en [Requisitos del sistema de hardware](https://docs.netapp.com/es-es/oncommand-unified-manager-95/install/concept-virtual-infrastructure-or-hardware-system-requirements.html).
- Debe poder iniciar sesión como usuario root en el sistema Red Hat Enterprise Linux o CentOS.

#### **Acerca de esta tarea**

La instalación predeterminada de Unified Manager realiza las siguientes tareas:

- Crea el usuario umadmin con /home/umadmin como directorio principal.
- Asigna la contraseña predeterminada "'admin'" al usuario umadmin.

Porque algunos entornos de instalación restringen el acceso a. /home, la instalación falla. Debe crear el directorio inicial en una ubicación diferente. Además, algunos sitios pueden tener reglas acerca de la

complejidad de la contraseña o requerir que los administradores locales establezcan las contraseñas en lugar de ser configuradas por el programa de instalación.

Si su entorno de instalación requiere que usted anule estos valores predeterminados de instalación, siga estos pasos para crear un directorio particular personalizado y para definir la contraseña del usuario umadmin.

Cuando esta información se define antes de la instalación, el script de instalación detecta esta configuración y utiliza los valores definidos en lugar de utilizar la configuración predeterminada de instalación.

Además, la instalación predeterminada de Unified Manager incluye el usuario umadmin en los archivos sudoers (ocum sudoers y.. ocie sudoers) en la /etc/sudoers.d/ directorio. Si elimina este contenido del entorno debido a políticas de seguridad o a alguna herramienta de supervisión de seguridad, debe volver a añadirlo. Debe conservar la configuración de sudoers porque algunas operaciones de Unified Manager requieren estos privilegios sudo.

#### **Pasos**

- 1. Inicie sesión como usuario root en el servidor.
- 2. Crear la cuenta de grupo umadmin llamada «mantenimiento»:groupadd maintenance
- 3. Cree la cuenta de usuario "'umadmin'" en el grupo de mantenimiento bajo un directorio inicial de su elección:adduser --home <home directory\> -g maintenance umadmin
- 4. Defina la contraseña umadmin:passwd umadmin

El sistema le pide que introduzca una nueva cadena de contraseña para el usuario umadmin.

#### **Después de terminar**

Después de instalar Unified Manager, debe especificar el shell de inicio de sesión de usuario umadmin.

## <span id="page-6-0"></span>**Descarga de Unified Manager para Red Hat Enterprise Linux o CentOS**

Debe descargar Unified Manager.zip Archivo del sitio de soporte de NetApp para instalar Unified Manager.

## **Antes de empezar**

Debe tener credenciales de inicio de sesión en el sitio de soporte de NetApp.

## **Acerca de esta tarea**

Puede descargar el mismo paquete de instalación de Unified Manager para sistemas Red Hat Enterprise Linux y CentOS.

## **Pasos**

1. Inicie sesión en el sitio de soporte de NetApp y desplácese hasta la página de descarga correspondiente a la instalación de Unified Manager en la plataforma Red Hat Enterprise Linux.

["Descargas de NetApp: Software"](http://mysupport.netapp.com/NOW/cgi-bin/software)

2. Descargue Unified Manager.  $zip$  archivo en un directorio del sistema de destino.

3. Compruebe la suma de comprobación para asegurarse de que el software se ha descargado correctamente.

## **Instalación de Unified Manager en Red Hat Enterprise Linux o CentOS**

Puede instalar Unified Manager en una plataforma física o virtual Red Hat Enterprise Linux o CentOS.

## **Antes de empezar**

• El sistema en el que desea instalar Unified Manager debe cumplir con los requisitos del sistema y del software.

[Requisitos del sistema de hardware](https://docs.netapp.com/es-es/oncommand-unified-manager-95/install/concept-virtual-infrastructure-or-hardware-system-requirements.html)

[Requisitos de instalación y software de Red Hat y CentOS](https://docs.netapp.com/es-es/oncommand-unified-manager-95/install/reference-red-hat-and-centos-software-and-installation-requirements.html)

- Debe haber descargado el Unified Manager.zip Archivo del sitio de soporte de NetApp al sistema de destino.
- Debe tener un navegador web compatible.
- El software de emulación de terminal debe tener activado sscrrollback.

#### **Acerca de esta tarea**

El sistema Red Hat Enterprise Linux o CentOS puede tener instaladas todas las versiones necesarias del software compatible necesario (Java, MySQL, utilidades adicionales), o puede tener sólo parte del software necesario instalado, o puede ser un sistema recién instalado sin el software necesario instalado.

#### **Pasos**

- 1. Inicie sesión en el servidor en el que está instalando Unified Manager.
- 2. Escriba los comandos apropiados para evaluar qué software puede requerir la instalación o actualización en el sistema de destino para admitir la instalación:

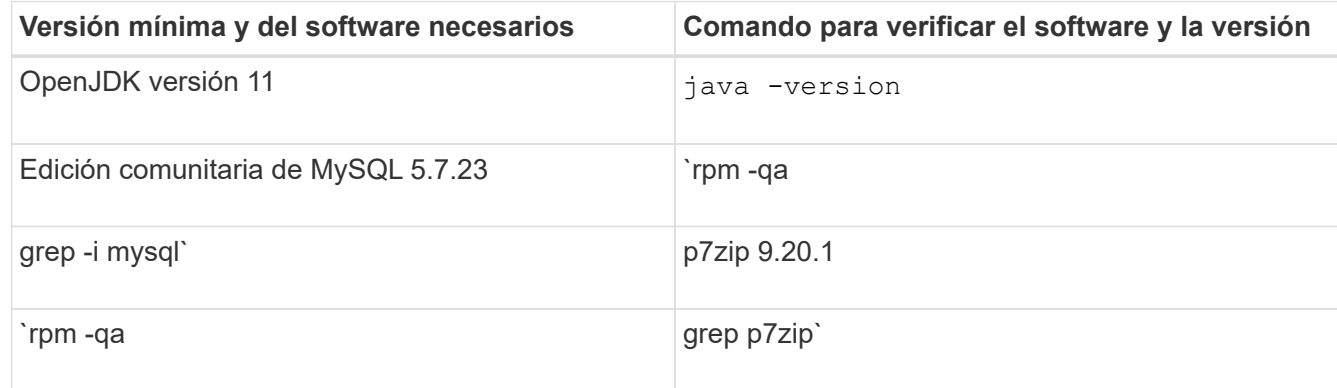

3. Si alguna versión del software de la lista es anterior a la versión necesaria, introduzca el comando correspondiente para desinstalar ese módulo:

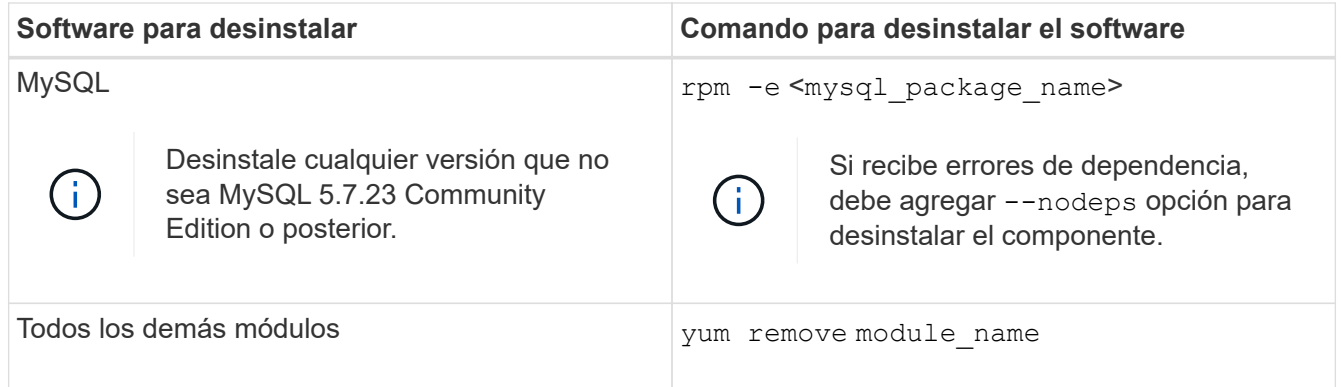

4. Desplácese hasta el directorio en el que ha descargado la instalación .zip Archive y expanda el paquete de Unified Manager: unzip OnCommandUnifiedManager-rhel7-9.5.zip

El requerido .rpm Los módulos de Unified Manager se descomprimen en el directorio de destino.

- 5. Compruebe que los siguientes módulos están disponibles en el directorio:  $ls * .rpm$ 
	- ocie-au-<version>.x86\_64.rpm
	- ocie-server-<version>.x86\_64.rpm
	- ocie-serverbase-<version>.x86\_64.rpm
	- netapp-application-server-<version>.x86\_64.rpm
	- netapp-platform-base-<version>.x86\_64.rpm
	- netapp-ocum-<version>.x86\_64.rpm
- 6. Ejecute el script de instalación previa para garantizar que no haya ninguna configuración del sistema o ningún software instalado que entre en conflicto con la instalación de Unified Manager: pre\_install\_check.sh

La secuencia de comandos de preinstalación comprueba que el sistema tiene una suscripción válida a Red Hat y que tiene acceso a los repositorios de software necesarios. Si el script identifica cualquier problema, debe corregir los problemas antes de instalar Unified Manager.

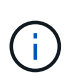

Debe realizar el paso 7 *only* si es necesario descargar manualmente los paquetes necesarios para su instalación. Si su sistema tiene acceso a Internet y todos los paquetes necesarios están disponibles, vaya al paso 8.

- 7. Para los sistemas que no están conectados a Internet o que no utilizan los repositorios de Red Hat Enterprise Linux, realice los siguientes pasos para determinar si falta algún paquete necesario y, a continuación, descargue dichos paquetes:
	- a. En el sistema en el que está instalando Unified Manager, consulte la lista de paquetes disponibles y no disponibles: yum install \*.rpm --assumeno

Los elementos de la sección «'instalación:'» son los paquetes que están disponibles en el directorio actual, y los elementos de la sección «'instalación de dependencias:'» son los paquetes que faltan en su sistema.

b. En un sistema que tenga acceso a Internet, descargue los paquetes que faltan: yum install  $\langle$ package name $\rangle$ > --downloadonly --downloaddir=.

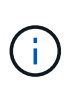

Puesto que el complemento "'yum-plugin-downloadonly'" no siempre está activado en los sistemas Red Hat Enterprise Linux, es posible que tenga que habilitar la funcionalidad para descargar un paquete sin instalarlo: yum install yum-plugindownloadonly

- c. Copie los paquetes que faltan del sistema conectado a Internet en el sistema de instalación.
- 8. Instale el software: yum install \*.rpm

Este comando instala el . rpm Paquetes, todo el resto de software compatible necesario y el software Unified Manager.

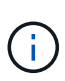

No intente la instalación utilizando comandos alternativos (como rpm  $-i$ vh ...). La instalación correcta de Unified Manager en un sistema Red Hat Enterprise Linux o CentOS requiere que todos los archivos de Unified Manager y los archivos relacionados se instalen en un orden específico en una estructura de directorio específica que el aplique automáticamente yum install \*.rpm comando.

9. Ignore la notificación de correo electrónico que se muestra inmediatamente después de los mensajes de instalación.

El correo electrónico notifica al usuario raíz de un error inicial en la tarea de cron, que no tiene ningún efecto adverso en la instalación.

10. Una vez hayan completado los mensajes de instalación, desplácese hacia atrás por los mensajes hasta ver el mensaje en el que el sistema muestra una dirección IP o una URL para la interfaz de usuario web de Unified Manager, el nombre de usuario de mantenimiento (umadmin) y una contraseña predeterminada.

El mensaje es similar al siguiente:

```
OnCommand Unified Manager installed successfully.
Use a web browser and one of the following URL(s) to configure and
access the Unified Manager GUI.
https://default_ip_address/ (if using IPv4)
https://[default_ip_address]/ (if using IPv6)
https://fully qualified domain name/
Log in to Unified Manager in a web browser by using following details:
    username: umadmin
    password: admin
```
- 11. Registre la dirección IP o URL, el nombre de usuario asignado (umadmin) y la contraseña actual.
- 12. Si ha creado una cuenta de usuario umadmin con un directorio inicial personalizado antes de instalar Unified Manager, debe especificar el shell de inicio de sesión de usuario umadmin: usermod -s /bin/maintenance-user-shell.sh umadmin

## **Después de terminar**

Puede acceder a la interfaz de usuario web de para realizar la configuración inicial de Unified Manager, como se describe en *OnCommand Unified Manager System Configuration Guide*.

## **Usuarios creados durante la instalación de Unified Manager**

Al instalar Unified Manager en Red Hat Enterprise Linux o CentOS, Unified Manager crea los siguientes usuarios y las utilidades de terceros: Umadmin, jboss y mysql.

• **umadmin**

Se utiliza para iniciar sesión en Unified Manager por primera vez. A este usuario se le asigna una función de usuario «'Administrador de OnCommand'» y se configura como el tipo «Usuario de mantenimiento». Este usuario lo crea Unified Manager.

• **jboss**

Se utiliza para ejecutar servicios de Unified Manager relacionados con la utilidad JBoss. Este usuario lo crea Unified Manager.

• **mysql**

Se utiliza para ejecutar consultas de base de datos de MySQL de Unified Manager. Este usuario es creado por la utilidad de terceros de MySQL.

Además de estos usuarios, Unified Manager también crea los grupos correspondientes: Mantenimiento, jboss y mysql. Unified Manager crea los grupos de mantenimiento y jboss, mientras que el grupo mysql lo crea una utilidad de terceros.

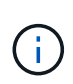

Si creó un directorio inicial personalizado y definió su propia contraseña de usuario umadmin antes de instalar Unified Manager, el programa de instalación no volverá a crear el grupo de mantenimiento ni el usuario umadmin.

## **Cambio de la contraseña de JBoss**

Puede crear una nueva contraseña de JBoss personalizada para sobrescribir la contraseña predeterminada que se establece durante la instalación. Esta tarea es opcional, pero algunos sitios pueden requerir que esta funcionalidad de seguridad anule la configuración predeterminada de la instalación de Unified Manager. Esta operación también cambia la contraseña que JBoss utiliza para acceder a MySQL.

## **Antes de empezar**

- Debe tener acceso de usuario raíz al sistema Red Hat Enterprise Linux o CentOS en el que está instalado Unified Manager.
- Debe poder acceder a la información proporcionada por NetApp password.sh script en el directorio /opt/netapp/essentials/bin.

## **Pasos**

- 1. Inicie sesión como usuario root en el sistema.
- 2. Detenga los servicios de Unified Manager introduciendo los siguientes comandos en el orden mostrado: service ocieau stop``service ocie stop

No detenga el software MySQL asociado.

- 3. Introduzca el siguiente comando para iniciar el proceso de cambio de contraseña: /opt/netapp/essentials/bin/password.sh resetJBossPassword
- 4. Cuando se le solicite, introduzca la contraseña antigua de JBoss.

La contraseña predeterminada es D11h1aMu@79%.

- 5. Cuando se le solicite, introduzca la nueva contraseña de JBoss y, a continuación, introdúzcala una segunda vez para confirmarla.
- 6. Una vez finalizado el script, inicie los servicios de Unified Manager introduciendo los siguientes comandos en el orden que se muestra: service ocie start``service ocieau start
- 7. Después de iniciar todos los servicios, puede iniciar sesión en la interfaz de usuario de Unified Manager.

## <span id="page-11-0"></span>**Configuración de Unified Manager para disfrutar de alta disponibilidad**

Puede crear una configuración de alta disponibilidad mediante el servidor de clústeres de Veritas (VCS). La configuración de alta disponibilidad ofrece capacidad de recuperación tras fallos y ayuda en la recuperación ante desastres.

En una configuración de alta disponibilidad, solo un nodo permanece activo a la vez. Cuando un nodo falla, el servicio VCS reconoce este evento y transfiere inmediatamente el control al otro nodo. El segundo nodo de la configuración se activa y empieza a proporcionar servicios. El proceso de conmutación por error es automático.

Un clúster de VCS configurado con el servidor de Unified Manager consta de dos nodos, cada uno de los cuales ejecuta la misma versión de Unified Manager. Todos los datos del servidor de Unified Manager deben configurarse para acceder desde un disco de datos compartido.

Tras instalar Unified Manager en VCS, debe configurar Unified Manager para que funcione en el entorno VCS. Puede utilizar scripts de configuración para configurar Unified Manager para que funcione en entornos VCS.

## **De Unified Manager en VCS**

Antes de instalar Unified Manager en un entorno de Veritas Cluster Server (VCS), debe asegurarse de que los nodos del clúster estén configurados correctamente para admitir Unified Manager.

Debe asegurarse de que la configuración del VCS cumple los siguientes requisitos:

- Ambos nodos del clúster deben ejecutar una versión de sistema operativo compatible.
- La misma versión de Unified Manager se debe instalar utilizando la misma ruta en ambos nodos del clúster.
- El usuario MySQL de los dos nodos debe tener el mismo ID de usuario y el mismo ID de grupo.
- Deben utilizarse los sistemas de archivos ext3 nativos y el gestor de volúmenes lógicos (LVM).
- Unified Manager se debe conectar al sistema de almacenamiento a través de Fibre Channel (FC) o iSCSI.

También debe asegurarse de que el enlace FC esté activo y que las LUN creadas en los sistemas de almacenamiento estén accesibles para ambos nodos del clúster.

- El disco de datos compartido debe tener espacio suficiente (mínimo de 80 GB) para la base de datos de Unified Manager, los informes, los certificados y las carpetas del plugin de script.
- Debe configurarse un mínimo de dos interfaces de red en cada sistema: Una para la comunicación nodo a nodo y la otra para la comunicación nodo a cliente.

El nombre de la interfaz de red utilizada para la comunicación entre nodos y clientes debe ser el mismo en ambos sistemas.

- Se debe establecer un enlace de latido separado entre los nodos del clúster; de lo contrario, la interfaz de red se utiliza para comunicarse entre los nodos del clúster.
- Opcional: Se debe usar SnapDrive para UNIX para crear una ubicación compartida a la que puedan acceder ambos nodos en una configuración de alta disponibilidad.

Consulte la *SnapDrive for UNIX Installation and Administration Guide* para obtener información acerca de la instalación y creación de una ubicación compartida. También puede gestionar las LUN con SnapDrive o la interfaz de línea de comandos del sistema de almacenamiento. Consulte la matriz de compatibilidad de SnapDrive para UNIX para obtener más información.

• Debe haber memoria RAM adicional disponible para las aplicaciones SnapDrive y VCS.

## **Instalación de Unified Manager en VCS**

Para configurar la alta disponibilidad, debe instalar Unified Manager en los dos nodos del clúster de VCS.

## **Antes de empezar**

• VCS debe instalarse y configurarse en los dos nodos del cluster.

Consulte las instrucciones proporcionadas en la *Veritas Cluster Server 6.2.1 Installation Guide* para obtener más información acerca de la instalación de VCS.

• Debe haber borrado los privilegios de raíz para iniciar sesión en la consola de servidor de Unified Manager.

## **Acerca de esta tarea**

Debe configurar las dos instancias de Unified Manager para que utilicen la misma base de datos y para supervisar el mismo conjunto de nodos.

## **Pasos**

- 1. Inicie sesión en el primer nodo del clúster.
- 2. Instale Unified Manager en el primer nodo.

#### [Instalación de Unified Manager en Red Hat Enterprise Linux o CentOS](#page-5-0)

- 3. Repita los pasos 1 y 2 en el segundo nodo del clúster.
- 4. En la segunda instancia de Unified Manager, inicie sesión como usuario raíz en el servidor Red Hat Enterprise Linux o CentOS e introduzca la misma contraseña de umadmin que ha definido en la primera instancia de Unified Manager.passwd umadmin

## **Configuración de Unified Manager con VCS mediante scripts de configuración**

Puede configurar Unified Manager con Veritas Cluster Server (VCS) utilizando secuencias de comandos de configuración.

#### **Antes de empezar**

- Unified Manager debe estar instalado en los dos nodos de la configuración de VCS.
- El módulo XML:: Libxml debe ser empaquetado con Perl para que funcionen los scripts VCS.
- Debe haber creado una LUN compartida con tamaño suficiente para acomodar los datos de Unified Manager de origen.
- Debe haber especificado la ruta de montaje absoluta para que funcione el script.

La secuencia de comandos no funcionará si crea una carpeta dentro de la ruta de montaje.

• Debe haber descargado el ha\_setup.pl guión en /opt/netapp/ocum/scripts.

#### **Acerca de esta tarea**

En la configuración del VCS, el primer nodo para el que están activos la interfaz IP virtual y el punto de montaje es el nodo. El otro nodo es el segundo.

#### **Pasos**

1. Inicie sesión en el primer nodo del clúster.

Debe haber detenido todos los servicios de Unified Manager en el segundo nodo de la configuración de alta disponibilidad.

- 2. Añada el directorio de instalación de VCS /opt/VRTSvcs/bin A LA variable ambiental PATH.
- 3. Si va a configurar una configuración existente de Unified Manager, cree un backup de Unified Manager y genere el bundle de soporte.

```
4. Ejecute el ha_setup.pl guión: perl ha_setup.pl --first -t vcs -g group_name -e
  eth name -i cluster ip -m net mask -n fully qualified cluster name -f
 mount path -v volume group -d disk group -l install dir -u user name -p
 password
```

```
perl \ha_setup.pl --first -t vcs -g umgroup -e eth0 -i 10.11.12.13 -m
255.255.255.0 -n cluster.eng.company.com -f /mnt/ocumdb -v ocumdb_SdHv -d
ocumdb_SdDg -l /opt/netapp/ -u admin -p wx17yz
```
5. Utilice la consola web de Veritas Operations Manager o el Administrador de clústeres VCS para verificar que se crea un grupo de conmutación por error y que los servicios del servidor Unified Manager, el punto de montaje, la IP virtual, la tarjeta de interfaz de red (NIC) y el grupo de volúmenes se agregan al grupo de clústeres.

- 6. Mueva manualmente el grupo de servicios de Unified Manager al nodo secundario y compruebe que la conmutación al nodo de respaldo del clúster funciona.
- 7. Comprobar que VCS se ha cambiado al segundo nodo del clúster.

Debe verificar que el montaje de los datos, la IP virtual, el grupo de volúmenes y la NIC están en línea en el segundo nodo del clúster.

- 8. Detenga Unified Manager usando Veritas Operations Manager.
- 9. Ejecute el perl ha setup.pl  $-$ -join  $-t$  vcs  $-f$  `mount path Comando en el segundo nodo del clúster para que los datos del servidor de Unified Manager apunte a la LUN.
- 10. Compruebe que los servicios de servidor de Unified Manager se estén iniciando correctamente en el segundo nodo del clúster.
- 11. Vuelva a generar el certificado de Unified Manager después de ejecutar los scripts de configuración para obtener la dirección IP global.
	- a. En la barra de herramientas, haga clic en Y a continuación, haga clic en **Certificado HTTPS** en el menú **Configuración**.
	- b. Haga clic en **regenerar certificado HTTPS**.

El certificado regenerado solo proporciona la dirección IP del clúster, no el nombre de dominio completo (FQDN). Debe utilizar la dirección IP global para configurar Unified Manager para la alta disponibilidad.

12. Acceda a la interfaz de usuario de Unified Manager mediante las siguientes acciones: https://<FQDN of Global IP>

## **Después de terminar**

Es necesario crear una ubicación de backup compartido después de configurar la alta disponibilidad. La ubicación compartida es necesaria para contener las copias de seguridad que cree antes y después del failover. Los dos nodos de la configuración de alta disponibilidad deben poder acceder a la ubicación compartida.

## **Recursos del servicio de Unified Manager para la configuración de VCS**

Debe añadir los recursos de servicio de cluster de Unified Manager a Veritas Cluster Server (VCS). Estos recursos de servicio de clúster se utilizan para diversos fines, como supervisar sistemas de almacenamiento, programar trabajos, eventos de procesamiento y supervisar todos los demás servicios de Unified Manager.

En la siguiente tabla, se enumera la categoría de todos los servicios de Unified Manager:

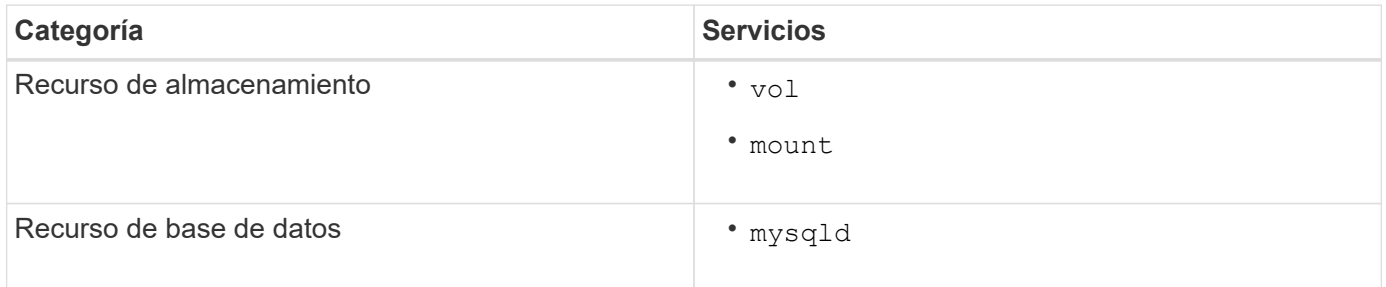

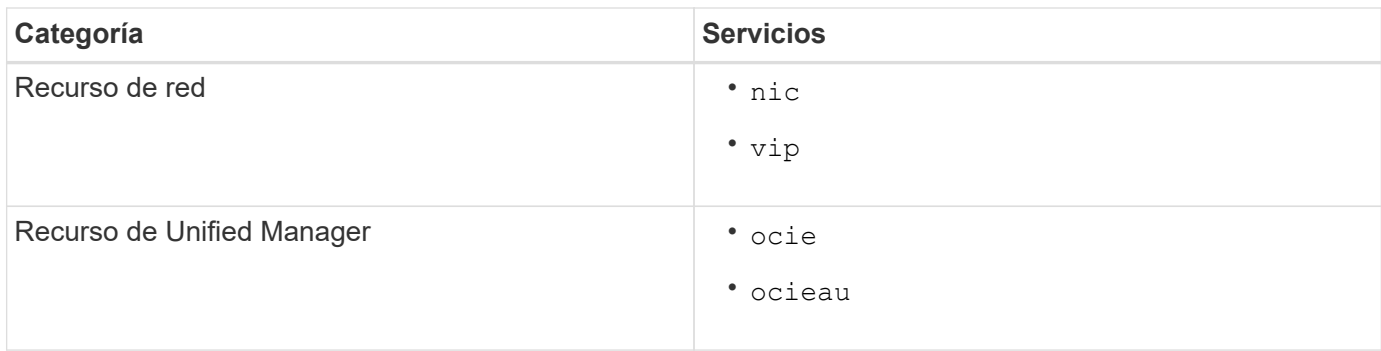

## **Actualizar una configuración de Unified Manager existente para alta disponibilidad**

Puede actualizar la instalación existente de Unified Manager y configurar su entorno de configuración para obtener alta disponibilidad.

## **Antes de empezar**

- Debe haber creado un backup y un bundle de soporte de los datos existentes.
- Debe tener el rol de administrador de OnCommand o de administrador del almacenamiento.
- Debe haber agregado un segundo nodo al clúster e instalado Veritas Cluster Server (VCS) en el segundo nodo.

Consulte la *Veritas Cluster Server 6.2.1 Installation Guide*.

• El nodo recién añadido debe configurarse para acceder a la misma ubicación compartida que el nodo existente en la configuración de alta disponibilidad.

#### **Pasos**

- 1. Inicie sesión en el nodo nuevo del clúster.
- 2. Instale Unified Manager en el nodo.

[Instalación de Unified Manager en Red Hat Enterprise Linux o CentOS](#page-5-0)

- 3. Configure el servidor Unified Manager mediante los scripts de configuración del nodo existente con datos.
- 4. Inicie una conmutación al nodo de respaldo manual.
- 5. Ejecute el perl ha setup.pl  $-$ -join -t vcs  $-f$ `mount path Comando en el segundo nodo del clúster para que los datos del servidor de Unified Manager apunte a la LUN compartida.
- 6. Si OnCommand Workflow Automation (WFA) está configurado para Unified Manager, deshabilite y vuelva a configurar la conexión WFA.
- 7. Si SnapProtect se configura con Unified Manager, vuelva a configurar SnapProtect con una dirección IP de clúster nueva y las políticas de almacenamiento existentes.
- 8. Vuelva a generar los informes personalizados y añada estos informes a Unified Manager con la nueva dirección IP del clúster.

## <span id="page-16-0"></span>**Actualización de Unified Manager en Red Hat Enterprise Linux o CentOS**

Es posible actualizar Unified Manager cuando hay una nueva versión de software disponible.

Los parches del software Unified Manager, que se proporcionan con NetApp, se instalan siguiendo el mismo procedimiento que las versiones nuevas.

Si Unified Manager se empareja con una instancia de OnCommand Workflow Automation y hay nuevas versiones del software disponibles para ambos productos, debe desconectar los productos y, a continuación, configurar una nueva conexión de Workflow Automation tras las actualizaciones. Si solo actualiza uno de los productos, deberá iniciar sesión en Workflow Automation tras la actualización y comprobar que aún se recopilen datos de Unified Manager.

## **Actualización de Unified Manager en Red Hat Enterprise Linux o CentOS**

Puede actualizar desde Unified Manager versión 7.3 o 9.4 a Unified Manager 9.5 descargando y ejecutando el archivo de instalación en la plataforma Red Hat.

## **Antes de empezar**

• El sistema donde se actualiza Unified Manager debe cumplir con los requisitos del sistema y del software.

[Requisitos del sistema de hardware](https://docs.netapp.com/es-es/oncommand-unified-manager-95/install/concept-virtual-infrastructure-or-hardware-system-requirements.html)

[Requisitos de instalación y software de Red Hat y CentOS](https://docs.netapp.com/es-es/oncommand-unified-manager-95/install/reference-red-hat-and-centos-software-and-installation-requirements.html)

- A partir de Unified Manager 9.4, ya no es compatible Red Hat Enterprise Linux 6.x. Si utiliza RHEL 6, debe actualizar la instancia de RHEL a la versión 7.x antes de actualizarse a Unified Manager 9.5.
- A partir de Unified Manager 9.5, Oracle Java ya no es compatible. Debe instalarse la versión correcta de OpenJDK antes de actualizar a Unified Manager 9.5.
- Debe disponer de una suscripción al administrador de suscripciones de Red Hat Enterprise Linux.
- Para evitar la pérdida de datos, debe haber creado un backup de la base de datos de Unified Manager en caso de que haya un problema durante la actualización. También se recomienda mover el archivo de copia de seguridad de /opt/netapp/data directorio a una ubicación externa.
- Debe haber completado todas las operaciones en ejecución, ya que Unified Manager no está disponible durante el proceso de actualización.

## **Acerca de esta tarea**

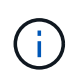

Estos pasos contienen información para sistemas configurados para alta disponibilidad mediante Veritas Operation Manager. Si el sistema no está configurado para alta disponibilidad, ignore estos pasos adicionales.

## **Pasos**

- 1. Inicie sesión en el servidor Red Hat Enterprise Linux o CentOS de destino.
- 2. Descargue el paquete de Unified Manager en el servidor.

#### [Descarga de Unified Manager para Red Hat o CentOS](#page-6-0)

3. Desplácese hasta el directorio de destino y expanda el paquete Unified Manager: unzip OnCommandUnifiedManager-rhel7-9.5.zip

Los módulos RPM necesarios para Unified Manager se descomprimen en el directorio de destino.

4. Confirme la presencia de los módulos indicados:  $ls * rpm$ 

Se enumeran los siguientes módulos RPM:

- ocie-au-<version>.x86\_64.rpm
- ocie-server-<version>.x86\_64.rpm
- ocie-serverbase-<version>.x86\_64.rpm
- netapp-application-server-<version>.x86\_64.rpm
- netapp-platform-base-<version>.x86\_64.rpm
- netapp-ocum-<version>.x86\_64.rpm
- 5. Para los sistemas que no están conectados a Internet o que no utilizan los repositorios de RHEL, realice los pasos siguientes para determinar si falta algún paquete necesario y descargue esos paquetes:
	- a. Consulte la lista de paquetes disponibles y no disponibles: yum install \*.rpm --assumeno

Los elementos de la sección «'instalación:'» son los paquetes que están disponibles en el directorio actual, y los elementos de la sección «'instalación de dependencias:'» son los paquetes que faltan en su sistema.

b. Descargue los paquetes que faltan en otro sistema que tenga acceso a Internet: yum install package name --downloadonly --downloaddir=.

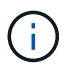

Puesto que el complemento "'yum-plugin-downloadonly'" no siempre está activado en los sistemas Red Hat Enterprise Linux, es posible que tenga que habilitar la funcionalidad para descargar un paquete sin instalarlo: yum install yum-plugindownloadonly

- c. Copie los paquetes que faltan del sistema conectado a Internet en el sistema de instalación.
- 6. Si Unified Manager está configurado para alta disponibilidad, utilice Veritas Operations Manager, detenga todos los servicios de Unified Manager del primer nodo.
- 7. Actualice Unified Manager con el siguiente script: upgrade.sh

Esta secuencia de comandos ejecuta automáticamente los módulos RPM, actualizando el software compatible necesario y los módulos Unified Manager que se ejecutan en ellos. Además, el script de actualización comprueba si hay alguna configuración del sistema o cualquier software instalado que entre en conflicto con la actualización de Unified Manager. Si el script identifica algún problema, debe corregir los problemas antes de actualizar Unified Manager.

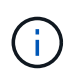

No intente realizar la actualización utilizando comandos alternativos (como rpm -Uvh ...). Para una actualización correcta, es necesario que todos los archivos de Unified Manager y los archivos relacionados se actualicen en un orden específico a una estructura de directorio específica que el script ejecute y configure automáticamente.

- 8. Para instalaciones de alta disponibilidad, detenga todos los servicios de Unified Manager en el segundo nodo con Veritas Operation Manager.
- 9. Para instalaciones de alta disponibilidad, cambie el grupo de servicio al segundo nodo en la configuración de alta disponibilidad y actualice Unified Manager en el segundo nodo.
- 10. Una vez completada la actualización, desplácese hacia atrás por los mensajes hasta que vea el mensaje que muestra una dirección IP o una URL para la interfaz de usuario web de Unified Manager, el nombre de usuario de mantenimiento (umadmin) y la contraseña predeterminada.

El mensaje es similar al siguiente:

```
OnCommand Unified Manager upgraded successfully.
Use a web browser and one of the following URLs to access the OnCommand
Unified Manager GUI:
https://default_ip_address/ (if using IPv4)
https://[default ip address]/ (if using IPv6)
https://fully_qualified domain name/
```
## **Después de terminar**

Introduzca la dirección IP o URL especificada en un explorador web compatible para iniciar la interfaz de usuario web de Unified Manager y, a continuación, inicie sesión con el mismo nombre de usuario de mantenimiento (umadmin) y la misma contraseña que configuró anteriormente.

## **Actualizar el sistema operativo del host desde Red Hat Enterprise Linux 6.x a 7.x.**

Si anteriormente instaló Unified Manager en un sistema Red Hat Enterprise Linux 6.x y ahora debe actualizar a Red Hat Enterprise Linux 7.x, debe seguir uno de los procedimientos enumerados en este tema. En ambos casos, debe crear una copia de seguridad de Unified Manager en el sistema Red Hat Enterprise Linux 6.x y, a continuación, restaurar el backup en un sistema Red Hat Enterprise Linux 7.x.

## **Acerca de esta tarea**

La diferencia entre las dos opciones que se indican a continuación es que, en un caso, está realizando la restauración de Unified Manager en un nuevo servidor RHEL 7.x y, en el otro caso, está realizando la operación de restauración en el mismo servidor.

Dado que esta tarea requiere que se cree un backup de Unified Manager en el sistema Red Hat Enterprise Linux 6.x, debe crear el backup solo cuando esté preparado para completar todo el proceso de actualización de modo que Unified Manager no tenga conexión durante el menor período de tiempo posible. Las lagunas en los datos recopilados aparecerán en la interfaz de usuario de Unified Manager durante el periodo de tiempo durante el cual se cerrará el sistema Red Hat Enterprise Linux 6.x y antes de que se inicie la nueva versión de Red Hat Enterprise Linux 7.x.

Si necesita consultar instrucciones detalladas para los procesos de backup y restauración, consulte la Ayuda en línea de \_Unified Manager.

## **Actualización del sistema operativo host mediante un nuevo servidor**

Siga estos pasos si tiene un sistema de repuesto en el que puede instalar el software RHEL 7.x para que pueda realizar la restauración de Unified Manager en ese sistema mientras el sistema RHEL 6.x sigue disponible.

1. Instale y configure un servidor nuevo con el software Red Hat Enterprise Linux 7.x.

[Requisitos de instalación y software de Red Hat](https://docs.netapp.com/es-es/oncommand-unified-manager-95/install/reference-red-hat-and-centos-software-and-installation-requirements.html)

2. En el sistema Red Hat Enterprise Linux 7.x, instale la misma versión del software Unified Manager que tiene en el sistema Red Hat Enterprise Linux 6.x.

#### [Instalación de Unified Manager en Red Hat Enterprise Linux](#page-5-0)

No inicie la interfaz de usuario ni configure ningún clúster, usuario ni configuración de autenticación cuando se complete la instalación. El archivo de backup rellena esta información durante el proceso de restauración.

- 3. En el sistema Red Hat Enterprise Linux 6.x, desde el menú Administration de la interfaz de usuario web, cree una copia de seguridad de Unified Manager y, a continuación, copie el archivo de backup a una ubicación externa.
- 4. En el sistema Red Hat Enterprise Linux 6.x, apague Unified Manager.
- 5. En el sistema Red Hat Enterprise Linux 7.x, copie el archivo de copia de seguridad de la ubicación externa a. `/data/ocum-backup/`A continuación, introduzca el siguiente comando para restaurar la base de datos de Unified Manager desde el archivo de copia de seguridad:um backup restore -f /opt/netapp/data/ocum-backup/<backup\_file\_name>
- 6. Introduzca la dirección IP o la URL en un explorador web compatible para iniciar la interfaz de usuario web de Unified Manager y, a continuación, inicie sesión en el sistema.

Una vez que haya comprobado que el sistema funciona correctamente, puede eliminar Unified Manager del sistema Red Hat Enterprise Linux 6.x.

#### **Actualización del sistema operativo host en el mismo servidor**

Siga estos pasos si no dispone de un sistema de repuesto en el que puede instalar el software RHEL 7.x.

- 1. En el menú Administration de la interfaz de usuario web, cree un backup de Unified Manager y, a continuación, copie el archivo de backup a una ubicación externa.
- 2. Retire la imagen de Red Hat Enterprise Linux 6.x del sistema y límpiela por completo.
- 3. Instale y configure el software Red Hat Enterprise Linux 7.x en el mismo sistema.

#### [Requisitos de instalación y software de Red Hat](https://docs.netapp.com/es-es/oncommand-unified-manager-95/install/reference-red-hat-and-centos-software-and-installation-requirements.html)

4. En el sistema Red Hat Enterprise Linux 7.x, instale la misma versión del software Unified Manager que tenía en el sistema Red Hat Enterprise Linux 6.x.

#### [Instalación de Unified Manager en Red Hat Enterprise Linux](#page-5-0)

No inicie la interfaz de usuario ni configure ningún clúster, usuario ni configuración de autenticación cuando se complete la instalación. El archivo de backup rellena esta información durante el proceso de restauración.

5. Copie el archivo de copia de seguridad de la ubicación externa a. `/data/ocum-backup/`A continuación, introduzca el siguiente comando para restaurar la base de datos de Unified Manager desde el archivo de

copia de seguridad:um backup restore -f /opt/netapp/data/ocumbackup/<br/>backup file name>

6. Introduzca la dirección IP o la URL en un explorador web compatible para iniciar la interfaz de usuario web de Unified Manager y, a continuación, inicie sesión en el sistema.

## <span id="page-20-0"></span>**Actualización de productos de terceros en Linux**

Puede actualizar productos de terceros, como JRE y MySQL, en Unified Manager cuando está instalado en sistemas Linux.

Las empresas que desarrollan estos productos de terceros notifican periódicamente vulnerabilidades de seguridad. Puede actualizar a versiones más recientes de este software según su propio horario.

## **Actualizar JRE en Linux**

Puede realizar una actualización a una versión más reciente de Java Runtime Environment (JRE) en el servidor Linux en el que está instalado Unified Manager para obtener soluciones para vulnerabilidades de seguridad.

## **Antes de empezar**

Debe tener privilegios de usuario raíz para el sistema Linux en el que está instalado Unified Manager.

## **Pasos**

- 1. Inicie sesión como usuario raíz en el equipo host de Unified Manager.
- 2. Descargue la versión adecuada de Java (64 bits) en el sistema de destino.
- 3. Detenga los servicios de Unified Manager: service ocieau stop``service ocie stop
- 4. Instale el JRE más reciente en el sistema.
- 5. Inicie los servicios de Unified Manager: service ocie start``service ocieau start

## **Actualizar MySQL en Linux**

Puede realizar una actualización a una versión más reciente de MySQL en el servidor Linux en el que está instalado Unified Manager para obtener soluciones frente a vulnerabilidades de seguridad.

## **Antes de empezar**

Debe tener privilegios de usuario raíz para el sistema Linux en el que está instalado Unified Manager.

## **Acerca de esta tarea**

Sólo puede actualizar a actualizaciones secundarias de MySQL 5.7, por ejemplo, 5.7.1 a 5.7.2 . Por ejemplo, la versión 5.8 de no puede actualizarse a las versiones principales de MySQL.

## **Pasos**

- 1. Inicie sesión como usuario raíz en el equipo host de Unified Manager.
- 2. Descargue la versión más reciente de MySQL Community Server .rpm paquete en el sistema de destino.
- 3. Destar el paquete a un directorio del sistema de destino.
- 4. Obtendrá varias .rpm Paquetes en el directorio después de anular el paquete, pero Unified Manager solo necesita los siguientes paquetes rpm:
	- mysql-community-client-5.7.x.
	- mysql-community-libs-5.7.x.
	- mysql-community-server-5.7.x.
	- mysql-community-common-5.7.x.
	- mysql-community-libs-compat-5.7.x Eliminar el resto .rpm paquetes. La instalación de todos los paquetes en un paquete de RPM no causará ningún problema.
- 5. Detenga el servicio Unified Manager y el software MySQL asociado en el orden que se muestra:
- 6. Invoque la actualización de MySQL mediante el siguiente comando:  $yum$  install  $\star$ .rpm

\*.rpm hace referencia a la .rpm Paquetes en el directorio en el que descargó la versión más reciente de MySQL.

7. Inicie Unified Manager en el orden mostrado:

## <span id="page-21-0"></span>**Reinicio de Unified Manager en Red Hat Enterprise Linux o CentOS**

Es posible que tenga que reiniciar Unified Manager después de realizar cambios de configuración.

## **Antes de empezar**

Debe tener acceso de usuario raíz al servidor Red Hat Enterprise Linux o CentOS en el que está instalado Unified Manager.

## **Pasos**

- 1. Inicie sesión como usuario raíz en el servidor en el que desea reiniciar el servicio Unified Manager.
- 2. Detenga el servicio Unified Manager y el software MySQL asociado en el orden que se muestra:

Una vez instalada en una configuración de alta disponibilidad, detenga el servicio Unified Manager usando los comandos VCS Operations Manager o VCS.

3. Inicie Unified Manager en el orden mostrado:

Una vez instalada en una configuración de alta disponibilidad, inicie el servicio de Unified Manager usando los comandos VCS Operations Manager o VCS.

## <span id="page-22-0"></span>**Eliminación de Unified Manager del host Red Hat Enterprise Linux o CentOS**

Si necesita eliminar Unified Manager del host Red Hat Enterprise Linux o CentOS, puede detener y desinstalar Unified Manager con un único comando.

## **Antes de empezar**

- Debe tener acceso de usuario raíz al servidor desde el que desea quitar Unified Manager.
- Security-Enhanced Linux (SELinux) debe estar desactivado en la máquina de Red Hat. Cambie el modo de tiempo de ejecución de SELinux a "'permisive'" mediante el setenforce 0 comando.
- Todos los clústeres (orígenes de datos) deben quitarse del servidor de Unified Manager antes de quitar el software.
- El servidor de Unified Manager no debe tener una conexión activa con un proveedor de datos externo, como Graphite.

Si lo hace, debe eliminar la conexión con la consola de mantenimiento de Unified Manager.

## **Acerca de esta tarea**

Estos pasos contienen información para sistemas configurados para alta disponibilidad mediante Veritas Operation Manager. Si el sistema no está configurado para alta disponibilidad, ignore estos pasos adicionales.

## **Pasos**

- 1. Inicie sesión como usuario raíz en el nodo del clúster al que pertenece los recursos del clúster en los que desea quitar Unified Manager.
- 2. Detenga todos los servicios de Unified Manager utilizando los comandos de VCS o VCS.
- 3. Detenga y quite Unified Manager del servidor: rpm -e netapp-ocum ocie-au ocie-server netapp-platform-base netapp-application-server ocie-serverbase

Este paso elimina todos los paquetes de RPM de NetApp asociados. No elimina los módulos de software previos, como Java, MySQL y p7zip.

- 4. Cambie al otro nodo mediante el Administrador de operaciones VCS.
- 5. Inicie sesión en el segundo nodo del clúster.
- 6. Detenga todos los servicios y quite Unified Manager del segundo nodo: rpm -e netapp-ocum ocieau ocie-server netapp-platform-base netapp-application-server ocie-serverbase
- 7. Evite que el grupo de servicios utilice los comandos VCS o VCS.
- 8. Si procede, elimine los módulos de software compatibles, como Java, MySQL y p7zip: rpm -e p7zip mysql-community-client mysql-community-server mysql-community-common mysqlcommunity-libs java-x.y

## **Resultados**

Una vez finalizada esta operación, el software se elimina; sin embargo, los datos de MySQL no se eliminan. Todos los datos del /opt/netapp/data el directorio se mueve al /opt/netapp/data/BACKUP carpeta

## <span id="page-23-0"></span>**Quitar el usuario personalizado de umadmin y el grupo de mantenimiento**

Si ha creado un directorio inicial personalizado para definir su propia cuenta de usuario umadmin y de mantenimiento antes de instalar Unified Manager, debe eliminar estos elementos después de haber desinstalado Unified Manager.

## **Acerca de esta tarea**

La desinstalación estándar de Unified Manager no quita una cuenta de mantenimiento y usuario umadmin definida de forma personalizada. Debe eliminar estos elementos manualmente.

## **Pasos**

- 1. Inicie sesión como usuario root en el servidor Red Hat Enterprise Linux.
- 2. Eliminar el usuario umadmin:userdel umadmin
- 3. Elimine el grupo de mantenimiento:groupdel maintenance

#### **Información de copyright**

Copyright © 2023 NetApp, Inc. Todos los derechos reservados. Imprimido en EE. UU. No se puede reproducir este documento protegido por copyright ni parte del mismo de ninguna forma ni por ningún medio (gráfico, electrónico o mecánico, incluidas fotocopias, grabaciones o almacenamiento en un sistema de recuperación electrónico) sin la autorización previa y por escrito del propietario del copyright.

El software derivado del material de NetApp con copyright está sujeto a la siguiente licencia y exención de responsabilidad:

ESTE SOFTWARE LO PROPORCIONA NETAPP «TAL CUAL» Y SIN NINGUNA GARANTÍA EXPRESA O IMPLÍCITA, INCLUYENDO, SIN LIMITAR, LAS GARANTÍAS IMPLÍCITAS DE COMERCIALIZACIÓN O IDONEIDAD PARA UN FIN CONCRETO, CUYA RESPONSABILIDAD QUEDA EXIMIDA POR EL PRESENTE DOCUMENTO. EN NINGÚN CASO NETAPP SERÁ RESPONSABLE DE NINGÚN DAÑO DIRECTO, INDIRECTO, ESPECIAL, EJEMPLAR O RESULTANTE (INCLUYENDO, ENTRE OTROS, LA OBTENCIÓN DE BIENES O SERVICIOS SUSTITUTIVOS, PÉRDIDA DE USO, DE DATOS O DE BENEFICIOS, O INTERRUPCIÓN DE LA ACTIVIDAD EMPRESARIAL) CUALQUIERA SEA EL MODO EN EL QUE SE PRODUJERON Y LA TEORÍA DE RESPONSABILIDAD QUE SE APLIQUE, YA SEA EN CONTRATO, RESPONSABILIDAD OBJETIVA O AGRAVIO (INCLUIDA LA NEGLIGENCIA U OTRO TIPO), QUE SURJAN DE ALGÚN MODO DEL USO DE ESTE SOFTWARE, INCLUSO SI HUBIEREN SIDO ADVERTIDOS DE LA POSIBILIDAD DE TALES DAÑOS.

NetApp se reserva el derecho de modificar cualquiera de los productos aquí descritos en cualquier momento y sin aviso previo. NetApp no asume ningún tipo de responsabilidad que surja del uso de los productos aquí descritos, excepto aquello expresamente acordado por escrito por parte de NetApp. El uso o adquisición de este producto no lleva implícita ninguna licencia con derechos de patente, de marcas comerciales o cualquier otro derecho de propiedad intelectual de NetApp.

Es posible que el producto que se describe en este manual esté protegido por una o más patentes de EE. UU., patentes extranjeras o solicitudes pendientes.

LEYENDA DE DERECHOS LIMITADOS: el uso, la copia o la divulgación por parte del gobierno están sujetos a las restricciones establecidas en el subpárrafo (b)(3) de los derechos de datos técnicos y productos no comerciales de DFARS 252.227-7013 (FEB de 2014) y FAR 52.227-19 (DIC de 2007).

Los datos aquí contenidos pertenecen a un producto comercial o servicio comercial (como se define en FAR 2.101) y son propiedad de NetApp, Inc. Todos los datos técnicos y el software informático de NetApp que se proporcionan en este Acuerdo tienen una naturaleza comercial y se han desarrollado exclusivamente con fondos privados. El Gobierno de EE. UU. tiene una licencia limitada, irrevocable, no exclusiva, no transferible, no sublicenciable y de alcance mundial para utilizar los Datos en relación con el contrato del Gobierno de los Estados Unidos bajo el cual se proporcionaron los Datos. Excepto que aquí se disponga lo contrario, los Datos no se pueden utilizar, desvelar, reproducir, modificar, interpretar o mostrar sin la previa aprobación por escrito de NetApp, Inc. Los derechos de licencia del Gobierno de los Estados Unidos de América y su Departamento de Defensa se limitan a los derechos identificados en la cláusula 252.227-7015(b) de la sección DFARS (FEB de 2014).

#### **Información de la marca comercial**

NETAPP, el logotipo de NETAPP y las marcas que constan en <http://www.netapp.com/TM>son marcas comerciales de NetApp, Inc. El resto de nombres de empresa y de producto pueden ser marcas comerciales de sus respectivos propietarios.